# **Hands-on Scientific Computing**

**Mar 03, 2023**

# **Contents**

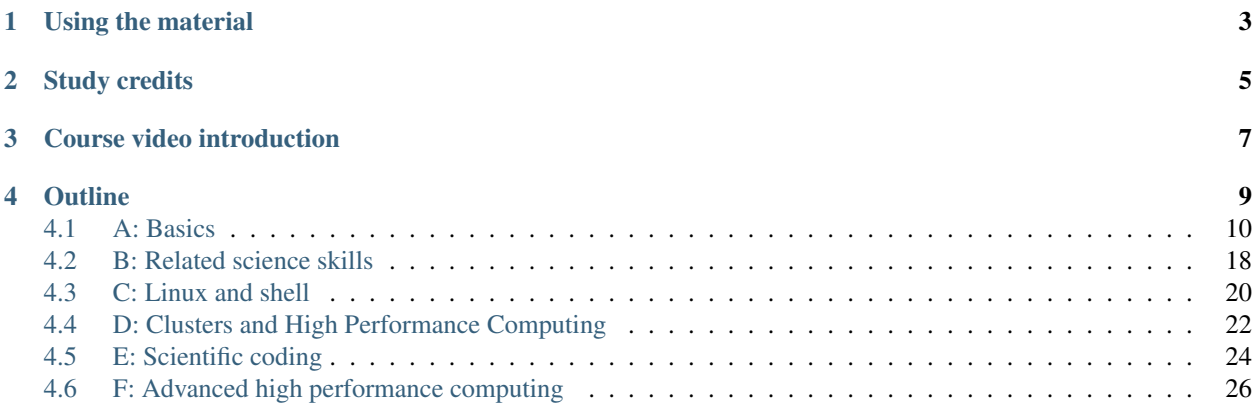

The transition between courses and exercise and computational research can be difficult - there are so many important things to know that aren't academic, thus they aren't taught in courses. This guide is your starting point - we guide you through the practical tools and tricks that you would otherwise have to figure out on your own or learn from friends.

Hands-on SciComp is a "map" of diverse skills that you need for scientific computing, which are often not directly taught in classes these days. It is the practice

Using the material

<span id="page-6-0"></span>This is primarily a self-study course and reference material, which you can browse at your own pace as it becomes relevant to you. A coordinated set of levels (~1 day) and modules (~ 1 hour) splits skills into levels depending on your needs. A course instructor or research supervisor might point you at what is most important for your current work. Then, focus on those levels at your own pace.

This course is coordinated by [Aalto University Science-IT](https://scicomp.aalto.fi/about/) (See *[About](#page-30-0)* for contact info)

# Study credits

<span id="page-8-0"></span>If you are at Aalto University, you can get *[study credits](#page-31-0)*. If you are in Finland but not Aalto, *[you can get credits via the](#page-31-1) [free FiTech program](#page-31-1)*.

Course video introduction

<span id="page-10-0"></span>See course video introduction series [here](https://www.youtube.com/playlist?list=PLZLVmS9rf3nOkAFz63oKNSOKk7N47PoSJ)

# **Outline**

<span id="page-12-0"></span>![](_page_12_Picture_223.jpeg)

We have material for different learning styles: you might prefer to watch a video to see quick live examples, or read something for more detail. All of these aspects compliment each other, and you can do what suits you the best.

## <span id="page-13-0"></span>**4.1 A: Basics**

What's available? How can it be found? What basic things do you need to install?

### **4.1.1 A: Basics**

### <span id="page-13-1"></span>**A01 Introduction to scientific computing**

![](_page_13_Picture_208.jpeg)

### <span id="page-13-2"></span>**A10 Configuring Linux for scientific work**

![](_page_13_Picture_209.jpeg)

### **About Linux**

Linux is an operating system known for its flexibility and power. It doesn't hide things from the user, which makes it especially suitable for scientific computing, where you need to assemble your own pieces together and have full control. Because of it's open-source spirit, many other open-source tools are developed for it

Linux is not just one thing: there are many distributions which combine software. Which one to choose is basically user preference (ask your friends what they use), but there are two major types: **Debian-based** (uses apt to install programs) and Red-hat based (uses yum to install programs). In practice, Ubuntu is a good default these days. These instructions (so far) are for Debian-based distributions like Ubuntu.

On Ubuntu, the standard way to install things is sudo apt-get install \$package\_names ...

### **Shell tools**

The shell provides an interface to efficiently access the true power of a computer. Now we use it to install tools but it can be used for many other tasks too.

Every Linux distribution comes with a shell already installed. Start the "Terminal" or "Shell" to see it. To verify, try running this:

```
$ echo $SHELL
/bin/bash
```
The convention is the  $\frac{1}{2}$  represents lines you type (without the  $\frac{1}{2}$  - notice most shell prompts have it there already), the other lines are what comes out. # represents comments.

If you want a crash course on using the shell, see [the Aalto shell crash course.](https://scicomp.aalto.fi/scicomp/shell/) You don't need this right now.

#### **Version control (git)**

Using version control is like an insurance for your projects. It is not only about tracking changes but also to improve your project visibility and make it easier to collaborate.

Git is the most popular system for version control and GitHub is one of the services that provide online storing for projects.

This comes included in all operating systems, but needs to be installed. Here, we install git and some other useful frontends for it:

```
$ sudo apt install git gitk gitg
```
Verify from the shell (see above to start the shell):

```
$ git --version
git version 2.20.1
```
Your organization might provide you access to some other repository manager than GitHub but since GitHub is a higher availablity solution, it does not hurt to create an account there. You can sign up for Github [here](https://github.com)

#### **Anaconda (Python)**

In software development there are some standard packages that are useful to have without the trouble of installing them separately with their dependencies.

There are very many programming languages, and you probably won't only use Python. But, it is quite common so we mention it here. We install the Anaconda distribution of Python: it gets you all the basic things you need, and can also install R and other programming languages, too. Anaconda is large and has all the most common tools people need - if you want to save space, install Miniconda instead (then you have to decide what extra packages you want).

- [Anaconda](https://docs.continuum.io/anaconda/install)
- [Miniconda](https://docs.conda.io/en/latest/miniconda.html)

This will get you Jupyter and many other Python things, too.

Anaconda allows you to manage your development environment which is good since you can have different environments dedicated to their designated purposes.

Todo: How to install it in the shell. How to start/use it. Easier install instructions. Link the SWC video.

To verify from the shell (see above to start the shell):

```
$ python3 -V
Python 3.6.8 :: Anaconda custom (64-bit)
$ conda info
    active environment : None
...
      base environment : /home/rkdarst/anaconda3 (writable)
```
#### **Editor**

It's good to have one command-line editor and one graphical Integrated Development Environment.

### **Command line editor**

For fast things, you want to be able to edit files quickly from a the command line. Nano is the simplest to use. If you want, you can check out [vim](https://en.wikipedia.org/wiki/Vim_(text_editor)) or [emacs,](https://www.gnu.org/software/emacs/) but they certainly harder to use so we don't recommend them to start off.

To install nano:

**\$** sudo apt-get install nano

### Todo: Is this the most useful verification?

See [this nano tutorial](https://www.tutorialspoint.com/how-to-use-nano-text-editor) to learn more. To verify nano from the shell (see above to start the shell):

**\$** nano my\_file.txt

### **Integrated Development Environment**

\*\* You should install one good Integrated Development Environment (IDE). This has coding, version control, and many more things build in to one interface. These days, **VSCode** is the most popular. Install from [the vscode website.](https://code.visualstudio.com/) Out of principle, we recommend you [disable data collection.](https://code.visualstudio.com/docs/supporting/faq#_how-to-disable-telemetry-reporting)

Emacs can also serve as an IDE once you learn enough about it.

### **Jupyter**

[Jupyter](https://jupyter.org) is an interactive way to explore data and do programming. It can be used to add code, output, titles, text and visualisations into one document. It's already installed along with Anaconda. To start it in a certain directory, go to that directory in the shell and run:

![](_page_15_Picture_228.jpeg)

Follow [this](https://coderefinery.github.io/installation/jupyter/) to install useful extensions to your environment. Especially ipywidgets are needed if you continue to do exercises.

### **Other programming tools**

Install:

**\$** sudo apt install build-essential meld

- build-essential installs some basic compilers and so on.
- meld: A graphical diff program

If you wish to obtain credits from the course, you might need

- NumPy
- Matplotlib

to complete exercises. These libraries are pre-installed with Anaconda installation. Further information about installations can be found here: [NumPy](https://numpy.org/install/) and [Matplotlib](https://matplotlib.org/3.3.2/users/installing.html)

### <span id="page-16-0"></span>**A11 Configuring Mac for scientific work**

![](_page_16_Picture_155.jpeg)

MacOS became popular for scientific work when it became based on Unix: it provided an easy interface *and* the shell, which is a great combination.

This page gets you set up for basic scientific work using Python.

### **Shell tools**

The shell provides an interface to efficiently access the true power of a computer. Now we use it to install tools but it can be used for many other tasks too.

Mac comes with the bash (or zsh for 10.15 and later), so you don't need to do anything. Just start it by TODO. To verify, try running this:

echo \$SHELL

### **Version control (git)**

Using version control is like an insurance for your projects. It is not only about tracking changes but also to improve your project visibility and make it easier to collaborate.

Git is the most popular system for version control and GitHub is one of the services that provide online storing for projects.

You install Git for MacOS by downloading the most recent "mavricks" installer from [http://sourceforge.net/projects/](http://sourceforge.net/projects/git-osx-installer/files/) [git-osx-installer/files/](http://sourceforge.net/projects/git-osx-installer/files/)

If you have Homebrew (a package manager) you can do:

brew install git

Nothing appears in Applications, since it's a command line program. From

Verify it from the shell terminal:

git --version

Your organization might provide you access to some other repository manager than GitHub but since GitHub is a higher availablity solution, it does not hurt to create an account there. You can sign up for Github [here](https://github.com)

### **Anaconda (Python)**

In software development there are some standard packages that are useful to have without the trouble of installing them separately with their dependencies.

There are very many programming languages, and you probably won't only use Python. But, it is quite common so we mention it here. We install the Anaconda distribution of Python: it gets you all the basic things you need, and can also install R and other programming languages, too. Anaconda is large and has all the most common things people need - if you want to save space, install Miniconda instead (then you have to decide what extra packages you want).

- [Anaconda](https://docs.continuum.io/anaconda/install)
- [Miniconda](https://docs.conda.io/en/latest/miniconda.html)

This will get you Jupyter and many other Python things, too.

Anaconda allows you to manage your development environment which is good since you can have different environments dedicated to their designated purposes.

Todo: Same stuff from Linux page. How to use it.

To verify from the shell (see above to start the shell):

```
$ python3 -V
Python 3.6.8 :: Anaconda custom (64-bit)
$ conda info
     active environment : None
...
       base environment : /home/rkdarst/anaconda3 (writable)
```
### **Homebrew**

Homebrew is a package manager for MacOS, which lets you install lots of packages easily. Many of these are essential to having a good environment for programming, and taking full advantage of MacOS.

To install, go to [brew.sh and follow instructions.](https://brew.sh/) You can then, for example, use brew install to install many things you may need.

After installing, you can run brew doctor to ensure everything was installed correctly.

### **Editor**

FOR IDE (Integrated development environment): Visual Studio Code is a free editor available for Windows, macOS and Linux. It is a good alternative for both a beginner and a more advanced user as it is simple to use but highly customizable. Install and learn more [here.](https://code.visualstudio.com/Download) Out of principle, we recommend you [disable data collection.](https://code.visualstudio.com/docs/supporting/faq#_how-to-disable-telemetry-reporting)

For command line: You should make sure nano is installed by typing in the shell for instance, nano  $my\_file$ . txt. You can also use vi/vim or emacs but as those are harder to use, we do not recommend them for your first command line editor. Nano is used through keyboard shortcuts and some of them are shown in the editor. See [this](https://www.tutorialspoint.com/how-to-use-nano-text-editor) tutorial to start editing with nano.

### **Jupyter**

[Jupyter](https://jupyter.org) is an interactive way to explore data. It can be used to add code, output, titles, text and visualisations into one document. It's already installed along with Anaconda.

Follow [this](https://coderefinery.github.io/installation/jupyter/) to install useful extensions to your environment. Especially ipywidgets are needed if you continue to do exercises.

### **Other programming tools**

If you wish to obtain credits from the course, you might need

- NumPy
- Matplotlib

to complete exercises. These libraries are pre-installed with Anaconda installation. Further information about installations can be found here: [NumPy](https://numpy.org/install/) and [Matplotlib](https://matplotlib.org/3.3.2/users/installing.html)

### <span id="page-18-0"></span>**A12 Configuring Windows for scientific work**

![](_page_18_Picture_177.jpeg)

### **About Windows**

Windows is perhaps the most common operating system for desktop computers, but historically hasn't been that common or good for scientific work. However, this is changing and these days you can do a lot of good stuff with Windows if you set it up right. We'll walk through it here.

### **Shell tools**

The shell provides an interface to efficiently access the true power of a computer. Now we use it to install tools but it can be used for many other tasks too.

Windows comes with CMD (cmd.exe) known as command prompt. You can find CMD by typing cmd in your start menu search bar. A slightly better alternative would be a Git bash command line because Windows command prompt does not support many UNIX commands. Git Bash emulates a bash environment and lets you use all git features plus most of standard unix commands - so you are immediately compatible with Mac and Linux.

See the next section for installation instructions.

### **Version control (git)**

Using version control is like an insurance for your projects. It is not only about tracking changes but also to improve your project visibility and make it easier to collaborate.

To install Git Bash, follow [this](https://www.youtube.com/watch?v=339AEqk9c-8) tutorial made by Software Carpentry. You only need to follow the video instructions for Git Bash (until 2:50) because the newest versions of Git Bash should install the needed \*nix environment tools automatically.

Please note that the Git setup window will ask you to choose your default text editor and it will first suggest vi/vim. However, we do not recommend vi/vim for your first command line editor but rather to change it to nano text editor, which is more easier for a beginner to use.

After you are all set up, open your Git Bash and try it out by typing for example: nano and  $\text{qit}$  -version

Links:

- [Git Bash](https://git-scm.com/download/win)
- [Nano text editor tutorial](https://www.tutorialspoint.com/how-to-use-nano-text-editor)
- Git can also be installed through Anaconda

Your organization might provide you access to some other repository manager than GitHub but since GitHub is a higher availablity solution, it does not hurt to create an account there. You can sign up for Github [here](https://github.com)

### **Anaconda (Python)**

In software development there are some standard packages that are useful to have without the trouble of installing them separately with their dependencies.

There are very many programming languages, and you probably won't only use Python. But, it is quite common so we mention it here. We install the Anaconda distribution of Python: it gets you all the basic things you need, and can also install R and other programming languages, too. Anaconda is large and has all the most common tools people need - if you want to save space, install Miniconda instead (then you have to decide what extra packages you want).

- [Anaconda](https://docs.continuum.io/anaconda/install)
- [Miniconda](https://docs.conda.io/en/latest/miniconda.html)

Copy other information from <https://coderefinery.github.io/installation/python/>

Anaconda allows you to manage your development environment which is good since you can have different environments dedicated to their designated purposes.

```
Todo: We need to give details about how to use it.
```
### **Editor**

For IDE (Integrated development environment): Visual Studio Code by Microsoft is a free source code editor. It offers customizable functionalities for a more advanced user but is simple enough for a beginner to start with. Install and learn more [here.](https://code.visualstudio.com/docs/setup/windows)

Other good alternative for Windows is Notepad++ source code and text editor. Notepad++ is not exactly an IDE as it lacks features that IDEs have but plugins are available to add functionalities. Download and read more [here.](https://notepad-plus-plus.org)

### **Jupyter**

[Jupyter](https://jupyter.org) is an interactive way to explore data. It can be used to add code, output, titles, text and visualisations into one document. It's already installed along with Anaconda. To start it in a certain directory, go to that directory in the shell and run:

```
$ jupyter notebook # older notebook interface
$ jupyter lab # newer JupyterLab interface
```
Follow [this](https://coderefinery.github.io/installation/jupyter/) to install useful extensions to your environment. Especially ipywidgets are needed if you continue to do exercises.

### **Other programming tools**

For remote network tools: [MobaXterm](https://mobaxterm.mobatek.net)

If you wish to obtain credits from the course, you might need

- NumPy
- Matplotlib

to complete exercises. These libraries are pre-installed with Anaconda installation. Further information about installations can be found here: [NumPy](https://numpy.org/install/) and [Matplotlib](https://matplotlib.org/3.3.2/users/installing.html)

![](_page_20_Picture_256.jpeg)

![](_page_21_Picture_300.jpeg)

# <span id="page-21-0"></span>**4.2 B: Related science skills**

Assorted things that help you with your work, but not directly related to doing computations.

### **4.2.1 B: Related science skills**

### <span id="page-21-1"></span>**B21 Jupyter Notebooks**

![](_page_21_Picture_301.jpeg)

Jupyter Notebook is part of the Project Jupyter together with JupyterHub and JupyterLab. It provides an online environment for creating documents which can contain executable code, explanatory text and other resources (e.g. graphs).

Jupyter Notebook is good for teaching, demonstrating and sharing ideas and testing out examples in browser. With a large codebase and more advanced projects it is better to seek out other options as version control and automated testing become harder.

### **Installation**

If you have installed Anaconda, Jupyter should already be installed on your machine. See that your Jupyter installation is working by typing jupyter-notebook in the shell. JupyterLab can be launched by typing jupyter-lab.

See [here](https://coderefinery.github.io/installation/jupyter/#how-to-verify-the-installation) for optional extensions you can install in the notebooks.

![](_page_22_Picture_458.jpeg)

![](_page_23_Picture_444.jpeg)

# <span id="page-23-0"></span>**4.3 C: Linux and shell**

The basics which everything else is built on.

## **4.3.1 C: Linux and shell**

![](_page_24_Picture_439.jpeg)

![](_page_25_Picture_446.jpeg)

# <span id="page-25-0"></span>**4.4 D: Clusters and High Performance Computing**

Using advanced computational resources. This will be highly site-specific. We include some basic information here, but you will always have to refer to specific site's instructions.

## **4.4.1 D: Clusters and High Performance Computing**

![](_page_26_Picture_430.jpeg)

![](_page_27_Picture_439.jpeg)

# <span id="page-27-0"></span>**4.5 E: Scientific coding**

This isn't about doing the programming itself, but managing it in research projects. A prerequisite is knowing some programming language already.

## **4.5.1 E: Scientific coding**

![](_page_28_Picture_443.jpeg)

![](_page_29_Picture_447.jpeg)

# <span id="page-29-0"></span>**4.6 F: Advanced high performance computing**

Assorted advanced topics which we can't go into details of, but might be interesting to you.

## **4.6.1 F: Advanced high performance computing**

![](_page_30_Picture_270.jpeg)

![](_page_30_Picture_271.jpeg)

### <span id="page-30-0"></span>**4.6.2 About**

Hands-on Scientific Computing is a guide for all researchers and students who have demanding computing needs.

- It can be browsed as needed or as a reference for people working independently.
- It can (in the future) be used as a self-study course to bridge the gap between academic study and independent research.
- You do not have to enroll in this course unless you wish to be graded.

Hands-on Scientific Computing is a course born out of Aalto University Science-IT, [CodeRefinery,](https://coderefinery.org) and many other inspirations. Initial funding is provided by an Aalto Online Learning grant.

### **Support**

If you have questions about Hands-on SciComp in general, see [CodeRefinery zulipchat.](https://coderefinery.github.io/manuals/chat/)

You can also contact us via scip@aalto.fi

### **Design and development**

This is an open project, which means we encourage contributions from everyone and also accept that we have some compromises to make it generally useful. For local site customizations, we have a templating system using the  $\text{site}/$ directory, so that we can have the same source but every site can have their local customizations.

The [CONTRIBUTING file](https://github.com/coderefinery/handsonscicomp/blob/master/CONTRIBUTING.rst) explains in easy terms how to contribute specific things.

The [DESIGN file](https://github.com/coderefinery/handsonscicomp/blob/master/DESIGN.rst) explains how we structure the levels, modules, and information within the modules.

The [README file](https://github.com/coderefinery/handsonscicomp/blob/master/README.rst) lists technical information about contributing.

### **Partners and users**

• [Aalto University](https://aalto.fi/en/) [Science-IT](http://science-it.aalto.fi) - lead

### <span id="page-31-0"></span>**4.6.3 Study credits (Aalto)**

#### See also:

If you are in Finland but not Aalto, *[you can get credits via the free FITech program](#page-31-1)*.

You can earn credits from completing this course by doing exercises (if you are in Finland at least). One credit comes from completing exercises for levels A, B and C. A second credit can be earned by completing exercises for D and E.

Exercises (and this course in general) are designed to make you experience these tools, but are only a starting point to exploration.

Instructions if you are at Aalto University:

- The course material is on this page, and can be browsed at your own pace.
- [Log in to the exercise system kept separately.](https://plus.cs.aalto.fi/CS-E4004/2020/) You need to attempt at least 90% of the exercises and pass at least 50%. You may do this at your own pace.
- Note that exercises are subject to change, even though the course is continuous the exercises may change if you delay completing the course for too long.
- Request grading and by the [instructions in section 1.1.](https://plus.cs.aalto.fi/CS-E4004/2020/01_introduction/01_instructions/) Grading is done about once per month.

### <span id="page-31-1"></span>**4.6.4 Study credits (FITech)**

#### See also:

If you are already a student at Aalto University, you should use the simpler procedure at *[Study credits \(Aalto\)](#page-31-0)*.

### **How to start**

Hands-on scientific computing is a self-study course where you can reflect on your needs and determine what is useful for you. Modules have been structured from A to F in a way that the difficultness level rises gradually.

If you only wish to browse the materials, you can freely do so. If you wish to acquire credits or a certificate, you should read on.

Note: If you are at Aalto University, these steps are not needed: you can log in to the exercise system with your existing Aalto account and request credits from [scip@aalto.fi](mailto:scip@aalto.fi) directly.

### **Exercises**

Our exercise page can be found here: [A+ Hands-on scientific computing.](https://plus.cs.aalto.fi/CS-E4004/2020/)

Logging in is required to submit the exercises, so you should log in as "External to Aalto".

Course evaluation is divided into modules A-C and D-E and you can earn 1 credit from each modules (overall 2 credits). Instead of credits users may also request a certificate after approved completion of course.

More information about the grading practicalities and the exercises can be found on the exercise page.

Although the course is an always open course, notice that the content and exercises might change over time and your performance may not be valid anymore. Please make sure to finish your work in six months time to secure successful completion of the course.

#### **Applying for credits**

Please fill in the FITech application at Studyinfo.fi:

- a. [Application for degree students from other Finnish Universities](https://opintopolku.fi/hakemus/haku/1.2.246.562.29.00000000000000028018?lang=en) (Bachelor's or Master's students)
- b. [Application for FITech adult learners](https://opintopolku.fi/hakemus/haku/1.2.246.562.29.00000000000000028017?lang=en) (PhD students and adult learners)

Make sure you are using the same personal information during the course and in the application. You need to have Finnish personal identity code to apply for the credits and online banking access code for strong authentication to confirm your identity. You will receive automatic messages from the application system. The applications are processed once a month. When your application is accepted you will receive a message from Studyinfo. Please accept the study place so we can register the credits for the right person. When the study credits are registered to Aalto University system you will get an email.

After completing the exercises, you should notify fitech-sci@aalto.fi that your performance is ready for evaluation. If you have successfully met the grading criteria (90% of exercises completed and have at least 50% correct), your performance will be accepted and credits registered. Grading is done about once per month.

### **4.6.5 For teachers**

If you are here, you are probably a teacher of some course that requires basic practical computational skills (Linux command line, git, shell scripting, etc), but you don't want to have to teach that yourself. We have the solution for you here, which can be used in different ways:

- Send your students here when it is clear they are missing some prerequisites
- Add this course as a soft prerequisite/recommended reading
- You contribute new material here, instead of making your own prerequisite documents.

Our philosophy is "all the basics someone needs to know is online somewhere", so we help people find that rather than try to make our own material. This also helps people become more self-sufficient in the future.

### **Sample text**

This could be added to your course prerequisites/syllabus, for example:

To succeed in this course, it is best to have some practical skills in {Linux and command line work, lightweight software development tools, . . . }. You can review this at [https://hands-on.coderefinery.org/.](https://hands-on.coderefinery.org/) For this course, the {C and D levels are important for success. You should especially focus on C10 Basic shell, C23 Text editors and IDEs, C20 Shell Scripting, and all D-level modules}. Quickly browsing and going back when you need more details is fine.

If you emphasize credits (and are in Finland):

You can earn credits from this as well. One credit comes from the basics (A), related scientific tools (B), and Linux basics part (C). One credit comes come from high-performance computing (D) and intermediate programming strategies (E). If you are a student at Aalto University, the course code is CS-E400401, can be directly added to study plans, and you can begin working at any time. If you are in Finland but not at Aalto, you may enroll and gain credits through the *[FITech program](#page-31-1)*.

### **What content should be added here?**

This site isn't about basic programming courses or the kinds of things you would teach in your courses. It also isn't about writing our own new material - almost everything can be found online, somewhere. We want to make that easy to find. It also doesn't replace a dedicated course on these topics: this is more informal and just a starting point.

It is likely that you will know of or find some **better videos/reading material than what we have currently linked.** Please send that to us! We have two categories, short video intro intros (hopefully with examples) and then longer reading, about an hour or so.

There may also be modules (topic + description + video + reading) which could be added. We will try to have some editorial judgment to keep the "main list" short, but we have an "extras" area for each level.

To submit a proposal, please use the [GitHub repository](https://github.com/coderefinery/handsonscicomp) if possible. You can read more about directly modifying the source with pull requests on the [contributing page.](https://github.com/coderefinery/handsonscicomp/blob/master/CONTRIBUTING.rst)

### <span id="page-33-0"></span>**4.6.6 CodeRefinery**

[CodeRefinery](https://coderefinery.org) is a course on tools needed to do efficient research software development. In-person and online courses are occasionally offered, however, all material + videos are available online. This page collects this material so that you can study on your own.

This page contains an index to all material in one place, in the order it is actually presented, and updated with the current "best" material as we produce new versions of videos / material.

### **How to use this material**

You may go through this at your own page: written and video material are roughly the same and compliment each other; use one or the other or both in whatever order suits your styles.

- Written lesson material could be used without the videos.
- Videos are self-sufficient for an overview but to do examples you also want to open the written material. They are portrait-mode so that you can adjust your screen to have half of it for you.

• O&A are the live O&A/notes asked by workshop attendees and answered during the workshop, and are optional (could be used for advanced study).

In the Hands-on Scientific Computing scheme, most of this material is the E-level, with the git-intro being C-level. This page is outside of the main Hands-on SciComp flow and there are no credits directly offered for this page.

### **Git introduction**

The git version control system, from the very basics. How to use it well for your own projects. Topics include: why version control, git, terminology, branches, merging, conflict resolution, inspecting history, undoing things, staging area, practical advice.

- [Overall workshop intro](https://www.youtube.com/watch?v=q_DFH1SgTvc&list=PLpLblYHCzJACm0Nz8ZxmdC6F8UuSYwWGQ&index=1)
- [Lesson](https://coderefinery.github.io/git-intro/)
- [Video day 1](https://www.youtube.com/watch?v=QcwQ8jeaHmc&list=PLpLblYHCzJACm0Nz8ZxmdC6F8UuSYwWGQ&index=2)
- [Video day 2](https://www.youtube.com/watch?v=MeHB_Fjssjw&list=PLpLblYHCzJACm0Nz8ZxmdC6F8UuSYwWGQ&index=4)
- [Day 1 Q&A](https://coderefinery.github.io/2021-05-10-workshop/questions/day1/)
- [Day 2 Q&A](https://coderefinery.github.io/2021-05-10-workshop/questions/day2/)

### **Git collaborative**

How to use Git with multiple people. Topics include: collaboration workflows (centralized and distributed), remotes, pushing/pulling, pull requests (merge requests), Github, more on branching and merging, conventions when contributing to other projects.

- [Lesson](https://coderefinery.github.io/git-collaborative/)
- [Video](https://www.youtube.com/watch?v=BS7tlcEKrYA&list=PLpLblYHCzJACm0Nz8ZxmdC6F8UuSYwWGQ&index=6)
- [Q&A](https://coderefinery.github.io/2021-05-10-workshop/questions/day3/)

### **Reproducible research and FAIR data**

It is easy to do things once, but it's important to be able to do them many times, or for others to be able to do them. Topics include: motivation, organization of files in projects, environments (virtualenv, conda) and recording dependencies, automating computational steps, sharing code and data.

- [Lesson](https://coderefinery.github.io/reproducible-research/)
- [Video](https://www.youtube.com/watch?v=MxZF1gEJoWw&list=PLpLblYHCzJACm0Nz8ZxmdC6F8UuSYwWGQ&index=8)
- $Q&A$

#### **Social coding and open software**

Eventually, you need to use the code or results that someone else has made - or need for others to be able to use your creations! Topics include: why we share, benefits to you, barriers to sharing, encouraging reuse, licenses, citation of software.

- [Lesson](https://coderefinery.github.io/social-coding/)
- [Video](https://www.youtube.com/watch?v=XkT8wMRcJok&list=PLpLblYHCzJACm0Nz8ZxmdC6F8UuSYwWGQ&index=9)
- [Q&A](https://coderefinery.github.io/2021-05-10-workshop/questions/day4/#social-coding)

### **Jupyter**

Jupyter is a system for interactive computing. Topics include: why notebooks, best practices, tips and tricks, the Jupyter ecosystem, basics of Jupyter, notebooks and version control, sharing notebooks.

- [Lesson](https://coderefinery.github.io/jupyter/)
- [Video](https://www.youtube.com/watch?v=Vv2eGDiE3IU&list=PLpLblYHCzJACm0Nz8ZxmdC6F8UuSYwWGQ&index=11)
- [Q&A](https://coderefinery.github.io/2021-05-10-workshop/questions/day5/#jupyter-notebooks)

### **Documentation**

Documentation is often the difference between reusable (or usable by yourself in six months) and not. We go over various ways to make documentation much more enjoyable. Topics include: types of documentation, popular tools, in-code documentation, readme files, the Sphinx documentation generator, hosting docs on ReadTheDocs or Github Pages.

- [Lesson](https://coderefinery.github.io/documentation/)
- [Video](https://www.youtube.com/watch?v=0IZeQlXmtd4&list=PLpLblYHCzJACm0Nz8ZxmdC6F8UuSYwWGQ&index=12)
- [Q&A](https://coderefinery.github.io/2021-05-10-workshop/questions/day5/#documentation)

### **Software testing**

Automatic testing is one of the cornerstones of modern software development and without it, you often end up sending more and more time fixing old bugs rather than doing new things. Here, we the concepts and simple strategies for getting started. Topics include: motivation, relevance to scientific accuracy, pytest, local testing, automated testing (Github Actions), test design.

- [Lesson](https://coderefinery.github.io/testing/)
- [Video](https://www.youtube.com/watch?v=s72AqTTi_Y8&list=PLpLblYHCzJACm0Nz8ZxmdC6F8UuSYwWGQ&index=14)
- [Q&A](https://coderefinery.github.io/2021-05-10-workshop/questions/day6/#software-testing)

### **Modular code development**

When you can mix-and-match and reuse code, your productivity goes way up, and that is enabled by modularity. Here, we give a basic intro to the concept and how to do so. Topics include: what is modularity, why, functions, modules, state and pure functions, unit test, command line interface.

- [Lesson](https://coderefinery.github.io/modular-type-along/)
- [Video](https://www.youtube.com/watch?v=BlomsX5Xm-Q&list=PLpLblYHCzJACm0Nz8ZxmdC6F8UuSYwWGQ&index=15)
- [Q&A](https://coderefinery.github.io/2021-05-10-workshop/questions/day6/#modular-code-development)

### **Concluding remarks and where to go from here**

- [Lesson](https://github.com/coderefinery/workshop-outro/blob/master/README.md)
- [Video](https://www.youtube.com/watch?v=aJoq7dLnWf4&list=PLpLblYHCzJACm0Nz8ZxmdC6F8UuSYwWGQ&index=16)
- [Q&A](https://coderefinery.github.io/2021-05-10-workshop/questions/day6/#concluding-remarks)

### **Other**

• [Expanded video Q&A from the May 2021 workshop](https://www.youtube.com/watch?v=p03ebpjuRgA&list=PLpLblYHCzJACm0Nz8ZxmdC6F8UuSYwWGQ&index=17)

### **Source material**

Source material from past workshops (in general newer is probably better):

- [All CodeRefinery lessons](https://coderefinery.org/lessons/) (includes a few minor ones not in the main workshop flow).
- May 2021
	- [Workshop page](https://coderefinery.github.io/2021-05-10-workshop/)
	- [YouTube playlist](https://www.youtube.com/playlist?list=PLpLblYHCzJACm0Nz8ZxmdC6F8UuSYwWGQ)
	- $-$  O&A
- May 2020
	- [Workshop page](https://coderefinery.github.io/2020-05-25-online/)
	- [YouTube playlist](https://www.youtube.com/playlist?list=PLpLblYHCzJAAfke64bWU0mTPQE5kVZs_p)

### **See also**

Subscribe to the [CodeRefinery newsletter](https://coderefinery.org) to be updated of when workshops are opened.

### <span id="page-36-0"></span>**4.6.7 HPC Kickstart**

This page contains a virtual high performance computing (HPC, or more precisely, cluster computing) kickstart course. It is not part of the main Hands-on Scientific Computing flow, but is an expanded version of the "D" level material.

This page currently contains an online course from Aalto University (Aalto Scientific Computing), so the exact examples may not work on other clusters, but the theory and concepts *will* - you need to combine this outline with documentation from your own site.

In the future, this page will be adjusted to the best topics in the best order from all courses combined, which means various material may be mixed-and-matched so that the transitions are not perfect, but it will still have the best effect overall.

### **Introductory material**

These can be used in whatever order suits you, or you can watch the intro and then go on.

- Day 1 introduction [\(Video,](https://www.youtube.com/watch?v=N3UcSgS-SAw&list=PLZLVmS9rf3nPFw29oKUj6w1QdsTCECS1S&index=2) [Lecture\)](https://scicomp.aalto.fi/training/scip/summer-kickstart/intro)
- HPC theory crash course: some background about high-performance and cluster computing, not strictly necessary to move on to the other material (and could even be watched at the end) [\(Video,](https://www.youtube.com/watch?v=Az9AVl1zatk&list=PLZLVmS9rf3nPFw29oKUj6w1QdsTCECS1S&index=3) [Slides\)](https://users.aalto.fi/degtyai1/SCiP2021_kick.HPC_crash_course.2021-06-04.pdf)
- How to ask for help with supercomputers [\(Video,](https://www.youtube.com/watch?v=ZUVdGmSuE0g&list=PLZLVmS9rf3nPFw29oKUj6w1QdsTCECS1S&index=12) [Slides](https://cicero.xyz/v3/remark/0.14.0/github.com/bast/help-with-supercomputers/main/talk.md/) )
- Your future in scientific computing. [\(Video,](https://www.youtube.com/watch?v=AJnuOYJIBVo&list=PLZLVmS9rf3nPFw29oKUj6w1QdsTCECS1S&index=7) [Outline\)](https://scicomp.aalto.fi/training/scip/summer-kickstart/future/)

### **Main tutorials**

"How to connect and use software/data" track:

- Connecting to the cluster ([Video](https://www.youtube.com/watch?v=A3LafWWxaj4&list=PLZLVmS9rf3nPFw29oKUj6w1QdsTCECS1S&index=10) [Reading](https://scicomp.aalto.fi/triton/tut/connecting/) 'Q&A <>'
	- Accounts, ssh, ssh keys, different operating systems, Jupyter, remote desktop environments
- Data storage  $*$  [Video,](https://www.youtube.com/watch?v=qcaPA44gXM0&list=PLZLVmS9rf3nPFw29oKUj6w1QdsTCECS1S&index=13) [Reading,](https://scicomp.aalto.fi/triton/tut/storage/)  $'Q\&A \Leftrightarrow'$  )
	- About storage, different storage locations and properties, quotas, access on other computers, remote access
- Applications on the cluster [\(Video,](https://www.youtube.com/watch?v=t1aViYuUu-Q&list=PLZLVmS9rf3nPFw29oKUj6w1QdsTCECS1S&index=11) [Reading,](https://scicomp.aalto.fi/triton/tut/applications/)  $'Q&A \Leftrightarrow'$ )
	- How to use other software, common applications, singularity containers, requesting new software
- Software modules [\(Video,](https://www.youtube.com/watch?v=1zCRVP7Lzes&list=PLZLVmS9rf3nPFw29oKUj6w1QdsTCECS1S&index=22) [Reading,](https://scicomp.aalto.fi/triton/tut/modules/)  $\mathbf{0} \& \mathbf{A} \leq^{\mathcal{L}}$ )
	- The module command, searching for modules, loading modules, module versions, module collections.

"How to actually run stuff" track. This goes into detail about the batch system and accessing resources:

- Interactive jobs [\(Video,](https://www.youtube.com/watch?v=9fh5Gh-fkJI&list=PLZLVmS9rf3nPFw29oKUj6w1QdsTCECS1S&index=14) [Reading,](https://scicomp.aalto.fi/triton/tut/interactive/)  $\mathbf{0} \& \mathbf{A} \leq^{\mathcal{L}}$ )
	- Scheduling systems, Slurm, requesting resources, running jobs you can see directly.
- Serial jobs [\(Video,](https://www.youtube.com/watch?v=ln4hjNSdZJE&list=PLZLVmS9rf3nPFw29oKUj6w1QdsTCECS1S&index=17) [Reading,](https://scicomp.aalto.fi/triton/tut/serial/) 'Q&A <>'
	- Jobs that run without your interaction, scripting jobs, checking output, viewing history, cancelling jobs.
- Monitoring jobs [\(Video,](https://www.youtube.com/watch?v=Do1BwOL-j8I&list=PLZLVmS9rf3nPFw29oKUj6w1QdsTCECS1S&index=18) [Reading,](https://scicomp.aalto.fi/triton/tut/monitoring/) 'Q&A  $\leq$ ')
	- Checking actual resource usage of jobs (CPU/memory/GPU) while running and after finished, adjusting resource requirements, reducing resource wastage.
- Parallel jobs [\(Video,](https://www.youtube.com/watch?v=B_gDDV7VenU&list=PLZLVmS9rf3nPFw29oKUj6w1QdsTCECS1S&index=19) [Reading,](https://scicomp.aalto.fi/triton/tut/parallel/) 'Q&A <>'
	- Types of parallelism, shared memory (OpenMP), message passing (MPI), multiprocessing, how to run each of them, monitoring performance (doesn't cover writing new programs that can do this).
- Array jobs [\(Video,](https://www.youtube.com/watch?v=YLOHj-biU10&list=PLZLVmS9rf3nPFw29oKUj6w1QdsTCECS1S&index=20) [Reading,](https://scicomp.aalto.fi/triton/tut/array/)  $Q&A \Leftrightarrow'$ )
	- What is an array job, doing the same thing many times, serial job  $\rightarrow$  array job, various tips and examples.
- GPU jobs [\(Video,](https://www.youtube.com/watch?v=Ds_WwAJJy3k&list=PLZLVmS9rf3nPFw29oKUj6w1QdsTCECS1S&index=21) [Reading,](https://scicomp.aalto.fi/triton/tut/gpu/) 'Q&A <>'
	- GPU programs, machine learning frameworks, compiling CUDA code, requesting a GPU, monitoring efficiency, common efficiency traps.

#### **Special topics**

These special topics can be used in whatever order suits you, if they are relevant to your interests.

- Scientific computing workflows: different ways of actually using computing resources. Recommended to put the cluster into perspective with other types of needs. [\(Video,](https://www.youtube.com/watch?v=ExFbc5EikU0) [Reading,](https://scicomp.aalto.fi/training/scip/intro-linux-aalto-computing/)  $\mathbf{Q} \& A \ll \underline{\ }$
- Currently available resources at CSC, Finland: The above material is mostly abut what you can find at one university on a cluster (though even bigger clusters use the same interface). This talks about other resources available at a national computing center (other countries will be somewhat similar). [\(Video,](https://www.youtube.com/watch?v=BGcKD3oEoyw&list=PLZLVmS9rf3nPFw29oKUj6w1QdsTCECS1S&index=5) [Reading,](https://kannu.csc.fi/s/3K8q93XSwtSgHEa) 'Q&A  $\Leftrightarrow$   $\rightarrow$
- Cluster etiquette: We learned what you can do, but what *should* you do to not annoy others on the cluster? See more in Research Software Hour [\(Video\)](https://www.youtube.com/watch?v=NIW9mqDwnJE&list=PLpLblYHCzJAB6blBBa0O2BEYadVZV3JYf)
- "How to tame the cluster", mostly the same material as this whole course, compressed into one hour, with a complete example worked out. [\(Video\)](https://www.youtube.com/watch?v=5HN9-MW7Tw8&list=PLpLblYHCzJAB6blBBa0O2BEYadVZV3JYf)

### **See also**

• [Full playlist of June 2021 Aalto kickstart course](https://www.youtube.com/playlist?list=PLZLVmS9rf3nPFw29oKUj6w1QdsTCECS1S) and [the course page.](https://scicomp.aalto.fi/training/scip/summer-kickstart/)

### **4.6.8 Similar resources**

Hands-on Scientific Computing is not unique, similar material can be found all around the internet. In fact, this is what we direct you to. HoSC organizes it into one place for you.

### **Similar large courses/workshops**

- [Software Carpentry](https://software-carpentry.org) is basic-level material, focused on programming, basic unix commands, and version control.
- [CodeRefinery](https://coderefinery.org) is an intermediate level extension to people who do programming: more version control and basic software development practices that researchers need to know.
	- *[A virtual CodeRefinery course](#page-33-0)* is hosted on this site lessons, videos, notes all linked together.
- *[Virtual HPC Kickstart](#page-36-0)* course hosted on this site (focused on Aalto University but useful to anyone).